# **Set Build Status Message Action**

The Set Build Status Message action allows you to add a custom message to the build Status screen. This message can be anything you like - so for example it could be "Running Installer" or "Uploading". It's a message that will give you an indication as to what the current progress of the build is.

# **Details**

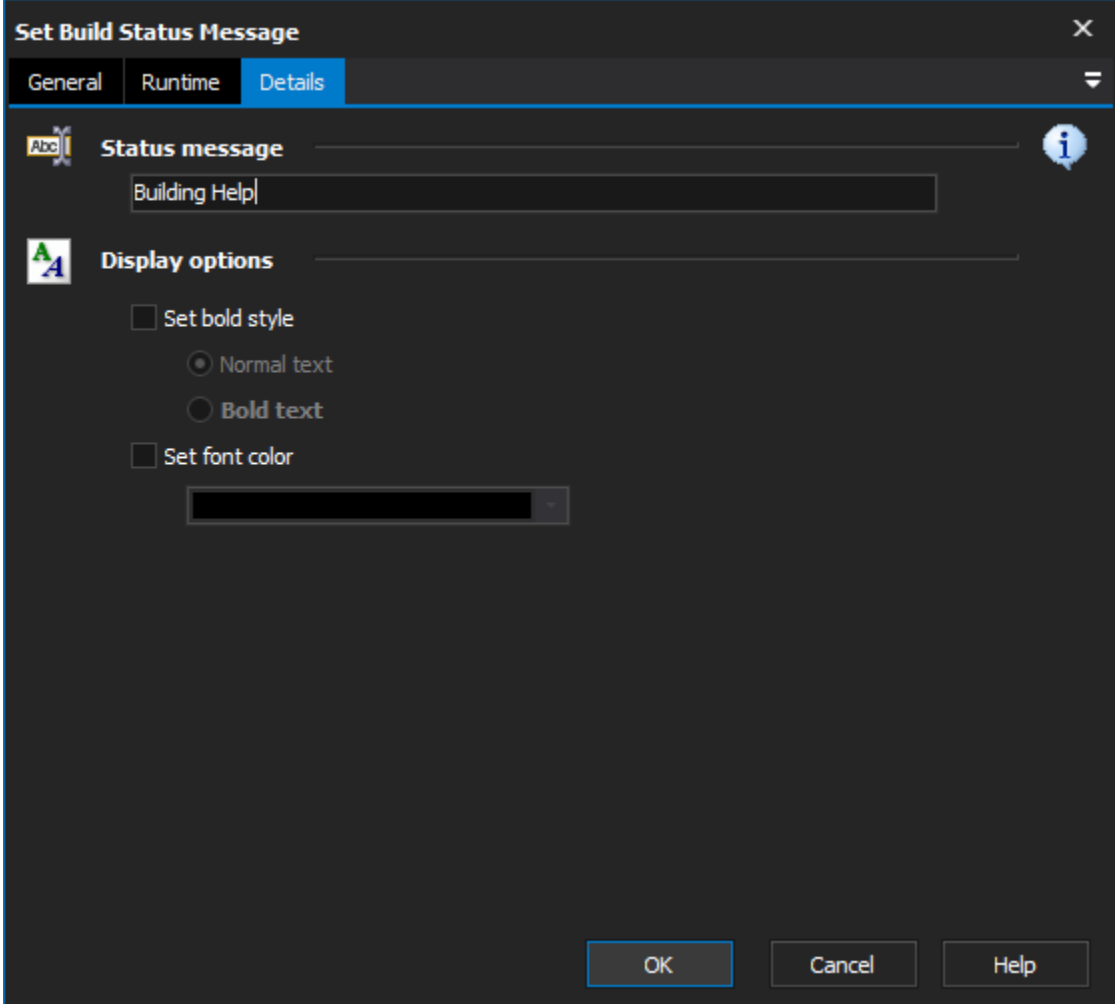

# **Status Message**

The message you want to appear below the progress bar. Variable references are expanded, eg. "We're now running project %CurrentProject%".

# **Display options**

#### **Set Bold Style**

Overrides the current bold style.

#### **Normal Text**

sets the text to non-bold.

# **Bold Text**

sets the text to bold.

#### **Set Font Color**

Sets the color of the text (and then set the colour using the colour combo box).

When a new build is started, the status message will be cleared and the font and style set back to default (ie. Normal and Black).